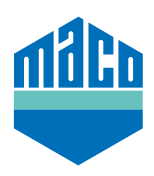

## Integration Guide - Mediola Gateway

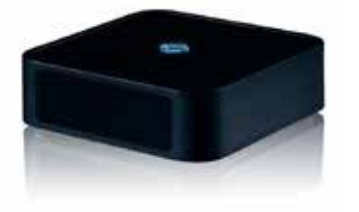

- › The pre-requisite for integration is the use of any Mediola Gateway with EnOcean compatibility or EnOcean stick and the AIO CREATOR NEO software installed. The software must be licensed and at least one room must be setup in order to be able to assign the sensor.
- › Click on **"Devices"** and after selecting the desired room for the new sensor, click **"+"** to start adding the sensor.

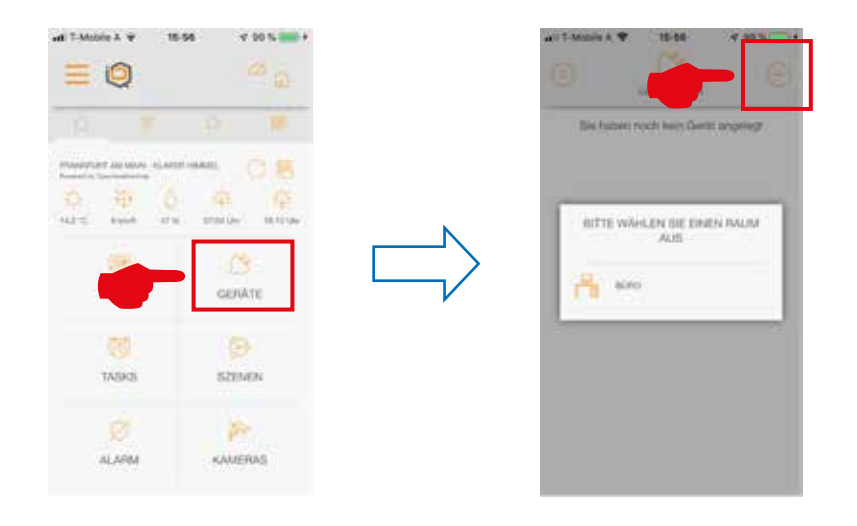

› Select **"Window"** under device type and click **"MACO"** in the list of manufacturers.

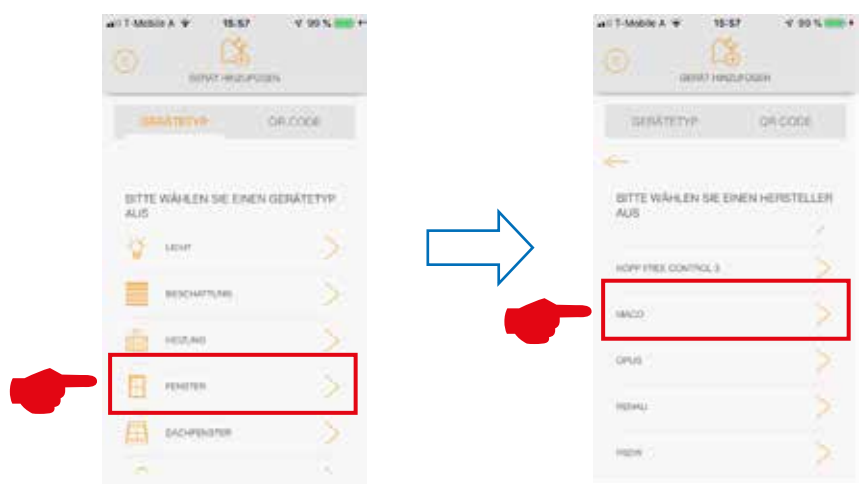

› Select either the sensor **"mTronic"** or **"eTronic"** and teach the sensor. Specific information about teaching sensors is available under **"( i )"**.

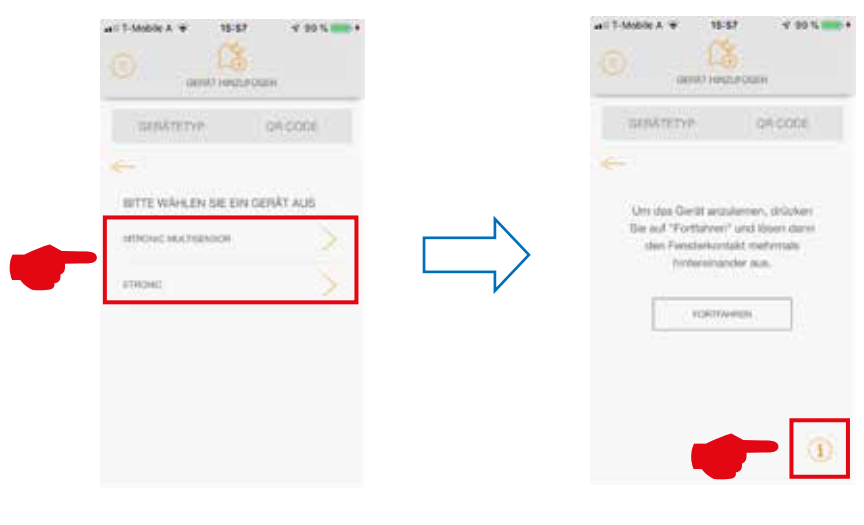

› After the sensor is detected, a name is mapped to it and saving completes the operation.

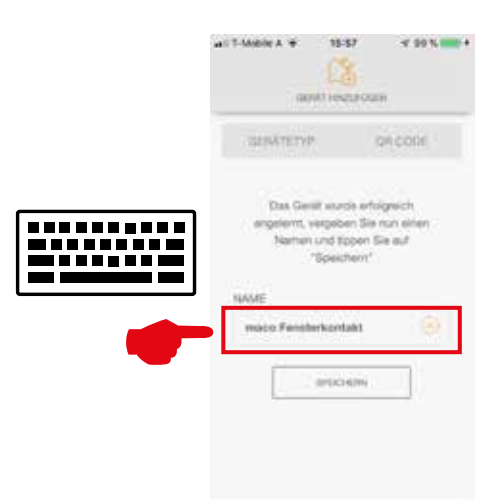

› Check sensor by operating the window. If status messages are incorrect, test the mode or the mounting position of the sensor.

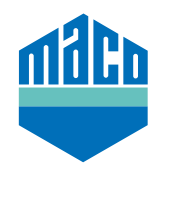

**MACO near you:**

www.maco.eu/contact

**TECHNOLOGY IN MOTION**

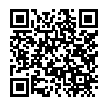